## **Die Versionen der SPEEDY 1050 von Peter Bee**

Aus dem Compy-Shop-Magazin 2/88 (ABBUC-PD 582)

Es erreichen uns immer wieder viele Anfragen über die Unterschiede der einzelnen SPEEDY 1050 Versionen und ihrer Möglichkeiten. Nach Einbau der SPEEDY 1050 wird die Daten-Übertragungsrate von 19.200 auf ca.78.000 Baud erhöht. Mit dem neuen Sektorkopierer (HSSCOPY) kommen wir sogar auf ca. 96.000 Baud. Aber nicht nur die erhöhte Geschwindigkeit ist ausschlaggebend für den Erwerb der SPEEDY. Die SPEEDY bietet Ihnen die Möglichkeit, mit Ihrem Laufwerk kreativ zu arbeiten. Sie haben nun in Ihrer Floppy einen 4 K-Byte freien Speicherplatz für eigene Programme. Dies dürfte wohl einmalig sein. Eine sehr gute Dokumentation wird Sie bei Ihren Arbeiten unterstützen. Dies beweisen auch zahlreiche Testberichte in den verschiedensten Fachzeitungen (Happy Computer, Atari Magazin, ASM, Home Computer Aktiv, AMC Magazin). Viele Fachzeitschriften, Computerclubs und viele Händler kopieren ihre Disketten mit der SPEEDY 1050! Auch das spricht für diesen Speeder!

-- DIE VORTEILE AUF EINEN BLICK --

- \* 3 SPEICHERDICHTEN
	- SINGLE DENSITY 88K
	- MEDIUM DENSITY 127K
	- DOUBLE DENSITY 180K
- \* 4 GESCHWINDIGKEITEN
	- 1050 NORMAL (ca. 19200 Baud)
	- SPEEDY NORMAL
	- SPEEDY HIGH-SPEED (ca. 78000 Baud)
	- SPEEDY SUPER SPEED (ca. 96000 Baud) durch HSS-Sektor Kopierer
- \* SEHR LEICHTER EINBAU
- \* MODULARE BAUWEISE
- \* UPDATE GARANTIE BEI NEUER SOFTWARE
- \* SEHR HOHE DATENSICHERHEIT
- \* BIBO-DOS IM LIEFERUMFANG
- \* KANN GESCHÜTZTE SOFTWARE KOPIEREN
- \* WIRD STÄNDIG ERWEITERT UND VERBESSERT
- \* STÄNDIG WACHSENDER SOFTWARESTAMM
- \* ARBEITET MIT DEM 16K BIBOMON ZUSAMMEN
- \* FORMATIERT IN 9 SEKUNDEN
- \* 8K-BYTE TRACKBUFFER
- \* 4K-BYTE RAM DURCH USER NUTZBAR
- \* LEICHT ZU PROGRAMMIEREN
- \* VOLLSTÄNDIG DOKUMENTIERTES ROM
- \* VOLLE USER UNTERSTÜZUNG
- \* DEUTSCHES HANDBUCH
- \* DEUTSCHE PROGRAMME
- \* DIGITALE TRACK ANZEIGE (T-VERSION)
- \* DIGITALE DENSITY ANZEIGE (T-VERSION)
- \* AKUSTISCHER FEHLERMELDER (T-VERSION)

und vieles mehr. Alle diese Vorteile haben Sie auch mit der Mini-SPEEDY! Mit Ausnahme der letzten drei, hinter denen ein (T) steht.

 Und hier haben wir auch gleich den Unterschied zwischen der Mini-SPEEDY und der SPEEDY 1050. Die SPEEDY 1050 gibt es in 8 verschiedenen Ausführungen, die Mini-SPEEDY nur noch in 3. Weggefallen sind die aufwendigen Track- und Density- Anzeigen und der Summer. Dadurch haben wir die Platine um mehr als 50% verkleinern können. Das wiederum hat sich auf den Verkaufspreis der Mini-SPEEDY ausgewirkt!

 Doch sonst ist die Mini-SPEEDY 100% kompatibel zur SPEEDY 1050! Das bedeutet, alles was für die SPEEDY 1050 lieferbar ist, gibt es auch für die Mini-SPEEDY! Alles, was für die SPEEDY 1050 geschrieben wurde, läuft auch auf der Mini-SPEEDY! Auch die gesamte User Unterstützung, die es für die SPEEDY 1050 gibt, ist auf die Mini-SPEEDY anwendbar!

## **Hier nun die einzelnen Versionen der Speedy 1050:**

-- SPEEDY 1050 N --

Bereits in der N-Version der SPEEDY 1050 haben Sie alle Vorteile dieses Floppy-Speeders! Aufgrund der modularen Bauweise ist es möglich, alle größeren Versionen der SPEEDY 1050 nachzurüsten. Sie können also mit dieser Preisgünstigen Version beginnen.

-- SPEEDY 1050 D --

Mit der D-Version der SPEEDY 1050 haben wir an alle gedacht, die viel mit einem DOS arbeiten. Lassen Sie bei dieser Version die Laufwerksklappe offen und schalten dann den Computer ein, wird das BIBO-DOS in den Computer geladen. Das geht sehr schnell. Das BIBO-DOS befindet sich im ROM der SPEEDY 1050 D!

-- SPEEDY 1050 S --

Auch diese Version der SPEEDY 1050 ist für einen speziellen Anwenderkreis gedacht. Lassen Sie die Laufwerksklappe beim booten offen, wird automatisch der HSS-Sektorkopierer der SPEEDY sehr schnell in den Computer geladen.

-- SPEEDY 1050 T --

Dies ist die größte Version der SPEEDY 1050. Zu allen Vorzügen des Speeders kommen nun noch die Digitale Track- und Densityanzeige und der akustische Fehlermelder dazu. Unverzichtbar für alle, die mit Ihrem Laufwerk arbeiten wollen.

-- MISCHVERSIONEN --

 SPEEDY 1050 DS SPEEDY 1050 TS SPEEDY 1050 TD SPEEDY 1050 TDS

-- NACHRÜSTSÄTZE --

 SPEEDY 1050 N/T auf D oder S SPEEDY 1050 N/T auf DS

## **Natürlich gibt es für die Speedy auch eine ganze Menge Zubehör:**

-- SPEEDY ANWENDER-HANDBUCH --

In diesem Anwender-Handbuch finden Sie das komplette ROM - Listing der SPEEDY 1050, dokumentierte Einsprungadressen, Beispielprogramme und einen Bauplan für die Aufrüstung der N-Version auf die T-Version. Im Kaufpreis für das Anwender Handbuch enthalten ist eine Lizenzabgeltung. Programme, die Sie selber geschrieben haben, können Sie selbst vermarkten. Eine nachträgliche Lizenzgebühr wird nicht erhoben.

-- SPEEDY OS --

OS für den Computer. Gedacht für alle, die sofort nach dem Einschalten des Computers die SPEEDY 1050 SUPER SPEED haben möchten. Jedes DOS und fast jedes Programm (auch Kopiergeschützte) wird nun in SUPER SPEED geladen und arbeitet in dieser Geschwindigkeit.

-- DISKMASTER 1050 --

Mit diesem Programm können Sie Ihren eigenen, professionellen Kopierschutz erzeugen! Diese Diskmaster Version ist sowohl für SPEEDY, als auch für Happy Laufwerke geeignet.

-- BIBO-ASSEMBLER --

Die SPEEDY 1050 besitzt einen 65C02 Prozessor. Um diesen optimal programmieren zu können, brauchen Sie einen Assembler, der diesen Code erzeugen kann. Da gibt es nur ZWEI! Den BIBO-ASSEMBLER vom COMPY-SHOP und den MAC/65 von OSS. Letzterer wird seit geraumer Zeit in Deutschland nicht mehr verkauft. Vielleicht liegt es an dem Verkaufspreis von 398,00 DM. Übrigens, mit dem BIBO-ASSEMBLER werden alle Maschinenprogramme, auch die Beispiele, in unserem Magazin geschrieben.

-- BIBO-ASSEMBLER TOOLDISK 1 --

Auf der ersten Tooldiskette für den BIBO-Assembler finden Sie mehrere sehr nützliche Unterroutinen die Sie in Ihre eigenen Programme einbauen können.

-- BIBO-ASSEMBLER TOOLDISK 2 --

Die Tooldisk 2 ist ein Leckerbissen für alle SPEEDY Besitzer! Auf der Vorderseite der Diskette finden Sie das komplette, dokumentierte Listing des Sektorkopieres der SPEEDY, und auf der Rückseite das komplette, dokumentierte Listing eines Back-Up-Programmes für die SPEEDY!

-- BIBO-DOS --

Speziell für die Arbeit mit der SPEEDY 1050 geschrieben, nutzt das BIBO-DOS alle Möglichkeiten der SPEEDY 1050 optimal aus. Das BIBO-DOS ist im Lieferumfang der SPEEDY 1050 enthalten. In den nächsten Ausgaben des Magazins werden wir uns genauer mit dem BIBO-DOS beschäftigen. Das gesamte Listing des BIBO-DOS, und der genaue Aufbau einer Diskette, des Formates auf der Diskette und der Umgang mit dem Laufwerk werden Bestandteil mehrerer Artikel sein.

**Aufrüsten der Speedy N auf Speedy D oder Speedy S oder Speedy DS** 

Eproms: Speedy N 2764 ( 8 kByte) Speedy D/S 27128 (16 kByte) Speedy DS 27256 (32 kByte)

-- Aufrüsten der Speedy N auf Speedy D oder Speedy S --

Um die Speedy N oder Speedy T (8 kByte) auf D oder S (16 kByte) aufzurüsten ist folgendes zu tun:

- Die Leiterbahn auf der Unterseite der Platine vom Eprom Pin 26 zum RAM Pin 26 ist aufzutrennen Diese Leitung legt Pin 26 auf 0 Volt.
- Es muß eine Drahtbrücke auf der Unterseite der Platine von der CPU (65C02) Pin 23 zum Eprom Pin 26 (Adressleitung A13) gelötet werden.

Und schon ist die Speedy für D oder S bereit. Es wird nun der zusätzliche Adressbereich des Eprom 27128 (Adressleitung A13) von Hex 2000 – Hex 3FFF angesprochen. Im Eprom muß das Speedy-Betriebssystem ab Adresse Hex 2000 vorhanden sein. Das DOS bzw. HSS-Copy muß ab Adresse Hex 0000 im Eprom sein.

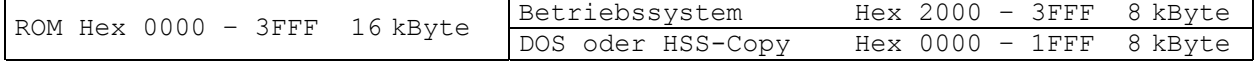

-- Aufrüsten der Speedy N auf Speedy DS --

Die Speedy DS (2 x 16 = 32 kByte) erfordert zusätzlich zu den oben beschriebenen Maßnahmen für Aufrüstung auf D oder S einen Schalter (1 x EIN) der wie folgt am Eprom angeschlossen wird:

- Vom Eprom wird der Anschluß Pin 27 hochgebogen (kommt nicht in den Sockel).
- Vom Pin 27 zum Pin 28 wird ein Widerstand 4,7 kOhm gelötet.
- Vom Pin 27 zum Schalter wird ein Draht gelötet.

- Vom Pin 14 zum anderen Anschluß des Schalters wird ein Draht gelötet.

Der Pin 27 des Eprom (Adressleitung A14) liegt über den Widerstand auf +5 Volt, wird nun der Schalter auf EIN gestellt so wird der Pin 27 auf 0 Volt gezogen. Somit werden je nach Schalterstellung zwei verschiedene Adressbereiche des Eprom Adresse Hex 0000 – Hex 3FFF oder Adresse Hex 4000 – Hex 7FFF ausgelesen.

Analog oben das Betriebssystem jeweils ab Hex 2000 und Hex 6000, das DOS und die HSS-Copy ab Hex 0000 und Hex 4000.

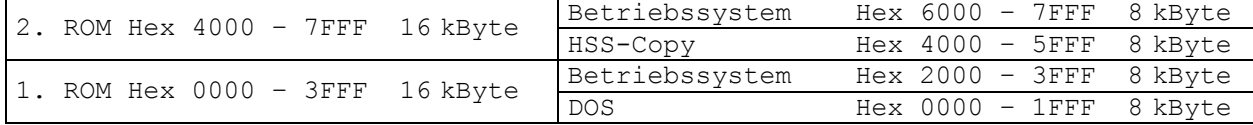